# **FaunaSchade Registratie Systeem.**

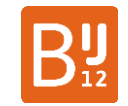

### *Instructie hoe kan ik me de eerste keer aanmelden voor toegang tot Faunaschade.nl*

Ervaart u als particulier of grondgebruiker schade of overlast van vogels of zoogdieren? Dan is het belangrijk om deze schade te melden of om een tegemoetkoming in de schade aan te vragen. Dit is belangrijk voor het voorkomen van schade in de toekomst.

Het meldpunt faunaschade kan u helpen om:

- Schade en/of overlast te melden (gratis)
- Een (koppeling met een) machtiging of een ontheffing aan te vragen, zodat u de schadeveroorzakende diersoort mag (laten) bestrijden.
- Een tegemoetkoming in de schade aan te vragen. Een aanvraag voor tegemoetkoming is alleen mogelijk voor bedrijfsmatige grondgebruikers.

#### Ga naar: [faunaschade.nl](https://www.faunaschade.nl/)

1. Wanneer u nog niet geregistreerd staat, klikt u linksboven op **Registreren**

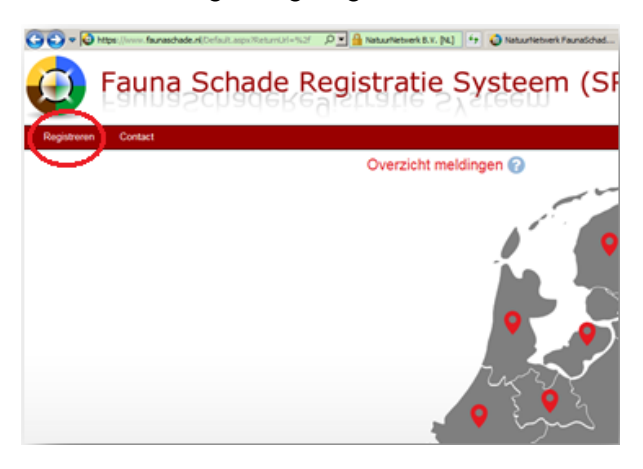

2. Vul de gevraagde gegevens in (zie voorbeeld hieronder) en klik op **Registreren**.

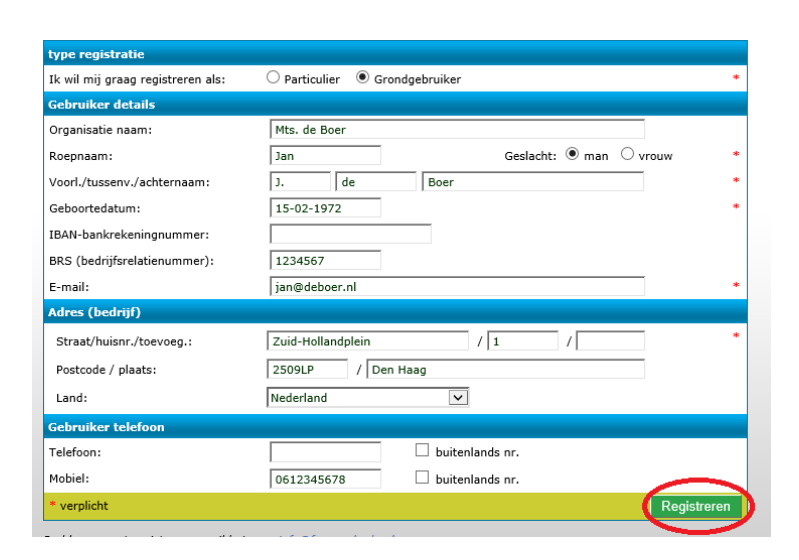

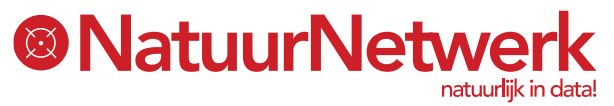

## **FaunaSchade Registratie Systeem.**

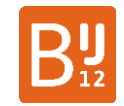

3. U ontvangt een e-mail waarin u wordt gevraagd om uw aanmelding voor SRS te bevestigen. Na bevestiging ontvangt u een tweede e-mail met daarin uw inlognaam en wachtwoord.

### **Tip:**

Indien u geen e-mailbericht ontvangt, controleert u dan eerst even uw spam box. Mogelijk wordt ons bericht als ongewenst beoordeeld en in uw spam box geplaatst of zelfs helemaal geweigerd.

- Indien u het bericht inderdaad in uw spambox aantreft, raden we u aan om de instellingen te wijzigen door noreply@faunaregistratie.nl, info@faunaregistratie.nl, noreply@faunaschade.nl en info@faunaschade.nl toe te voegen als vertrouwde afzenders.
- Indien u het bericht niet in uw spambox aantreft, wordt ons bericht wellicht geweigerd door uw provider. We raden u in dat geval aan om even contact met hen op te nemen, zodat zij hun spamfilter kunnen aanpassen.
- 4. Vervolgens komt u automatisch op het onderstaande scherm terecht. Voor het geval dit niet automatisch gebeurt, dient u in te loggen met de toegestuurde gegevens, waarna u hier ook terecht komt.

**Let op**: de mogelijkheden die in onderstaand scherm getoond worden, zijn afhankelijk van uw soort aanmelding (particulier of grondgebruiker) en van uw dossieropbouw tijdens eerdere bezoeken. De startpagina kan er bij u dus iets anders uitzien!

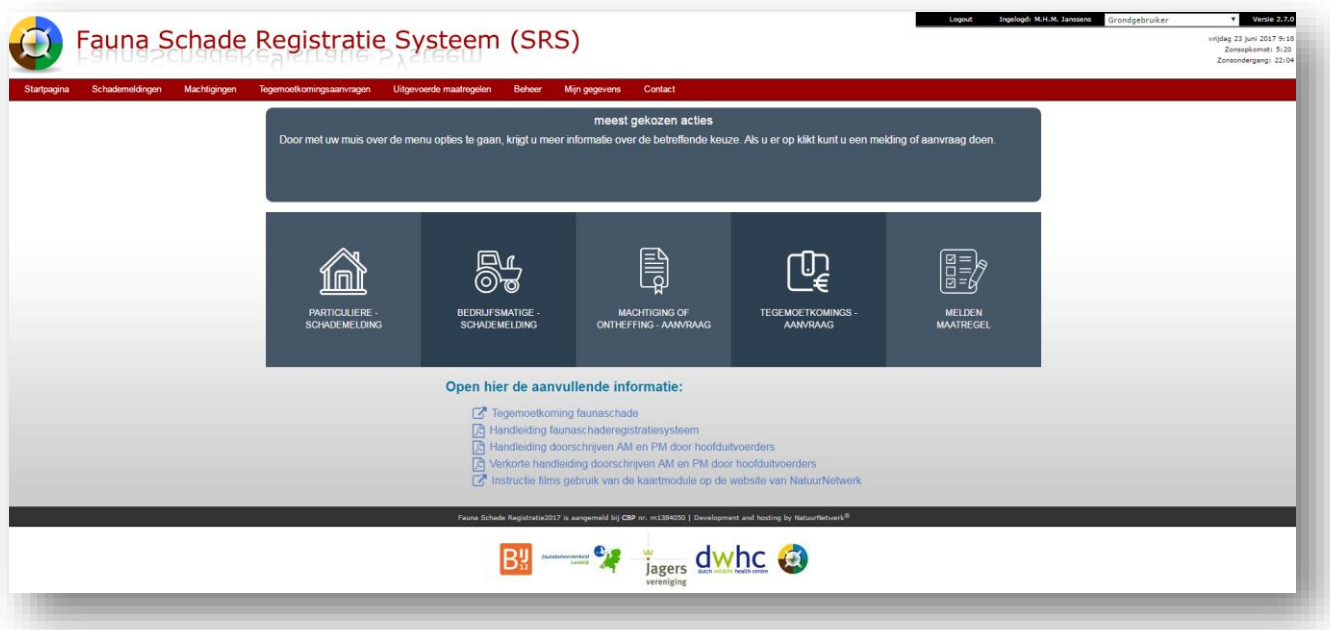

### **Tip:**

Het is aan te bevelen om bij de eerste keer inloggen, het wachtwoord meteen te veranderen in iets, dat u gemakkelijker kunt onthouden. U kunt dit doen door met de toegestuurde gegevens in te loggen en vervolgens te kiezen voor 'mijn gegevens' (in de menubalk) en daarna 'wachtwoord wijzigen'. Vergeet niet om na wijziging op 'opslaan' te klikken om het nieuwe wachtwoord in het systeem vast te leggen.

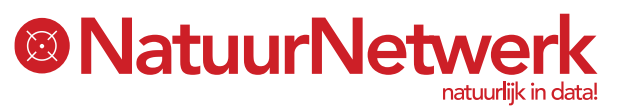